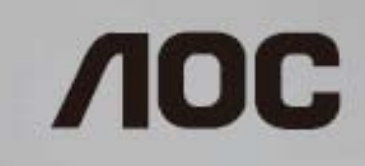

**Ръководство на потребителя за USB монитор** I1659FWUX

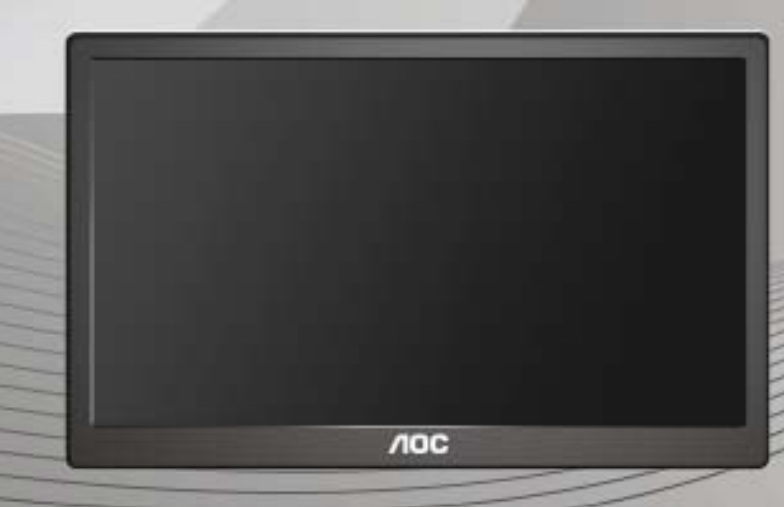

www.aoc.com ©2016 AOC. All Rights Reserved.

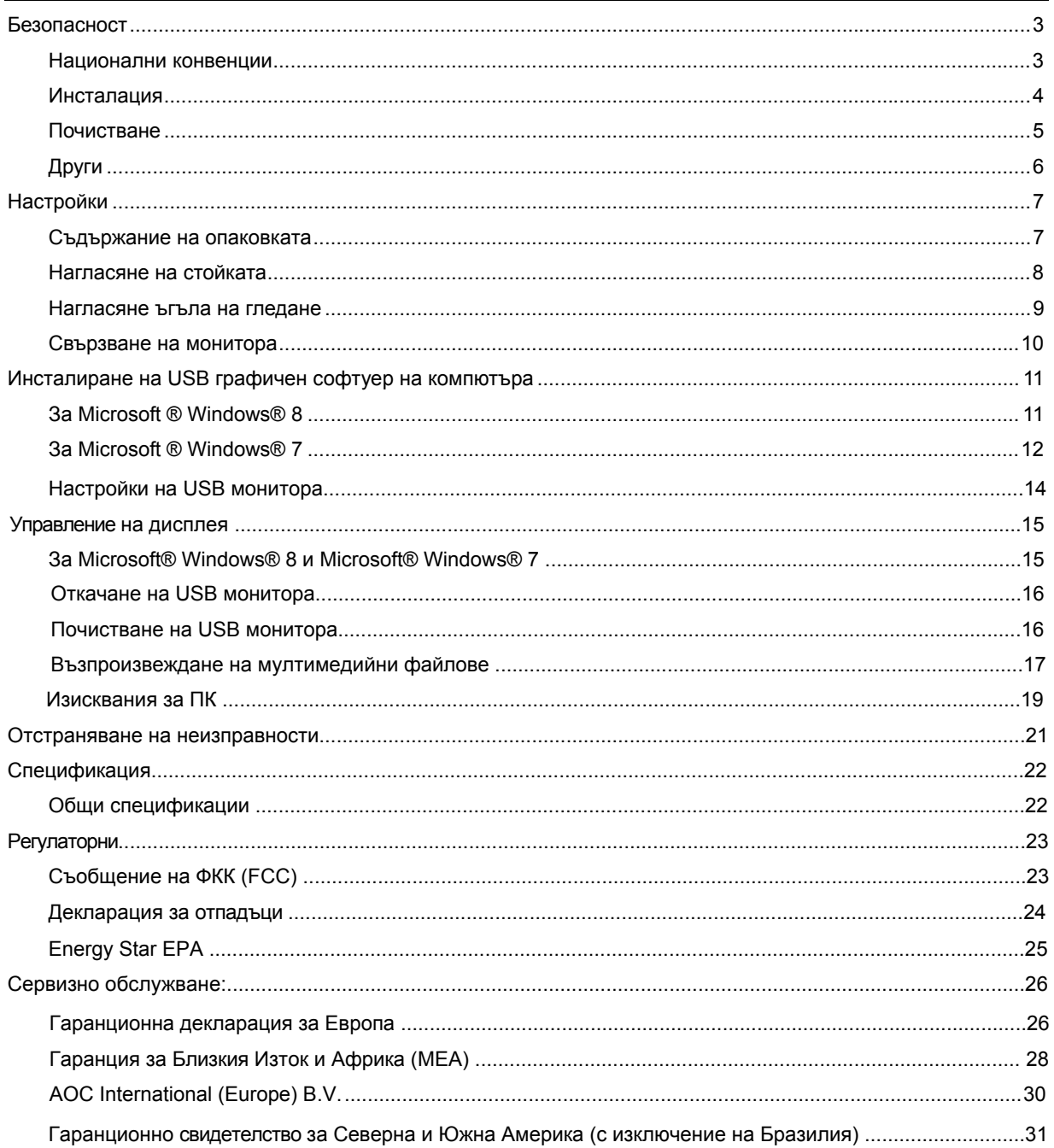

# <span id="page-2-0"></span>**Безопасност**

# **Национални конвенции**

Конвенциите за условните обозначения, използвани в този документ, се описват в подразделите по-долу.

## **Забележки, знаци за внимание и предупреждения**

В цялото ръководство определени части от текста са придружени от икона и са написани с получер шрифт или в курсив. Тези части съдържат забележки, бележки за внимание и предупреждения и се използват по следния начин:

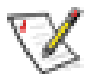

**ЗАБЕЛЕЖКА:** ЗАБЕЛЕЖКА съдържа важни сведения, които ще помогнат да използвате по-добре компютърната си система**.** 

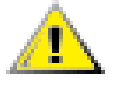

**ВНИМАНИЕ:** ВНИМАНИЕ посочва потенциален риск от повреда на хардуера или загуба на данни и съвет как да избегнете проблема.

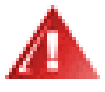

**ПРЕДУПРЕЖДЕНИЕ:** ПРЕДУПРЕЖДЕНИЕ показва потенциален риск за нараняване и посочва как да избегнете проблема. Някои предупреждения могат да бъдат в други формати и да не са придружени от икона. В тези случаи конкретното представяне на предупреждението се изисква от съответния регулаторен орган.

### <span id="page-3-0"></span>**Инсталация**

Не поставяйте монитора на нестабилна количка, стойка, триножник, конзола или маса. При падане мониторът може да нарани някого и да се повреди. използвайте само количка, стойка, триножник, конзола или маса, препоръчани от производителя или продавани заедно с този продукт. Спазвайте указанията на производителя при монтажа и използвайте само препоръчаните от производителя монтажни принадлежности. Манипулирането на продукта и принадлежностите да се извършва внимателно.

Да не се допуска попадането на предмети в цепките на корпуса. Това може да повреди електрическите контури и да причини пожар или токов удар. Да не се допуска попадане на течности върху монитора.

Да не се оставя с лицевата част върху пода.

T Около монитора да се остави празно пространство, както е показано по-долу. В противен случай прегряването поради недостатъчна вентилация може да причини пожар или повреда на монитора.

По-долу са показани препоръчителните зони за вентилация при монтаж на монитора на стена или на стойка.

#### **Монтаж на стена**

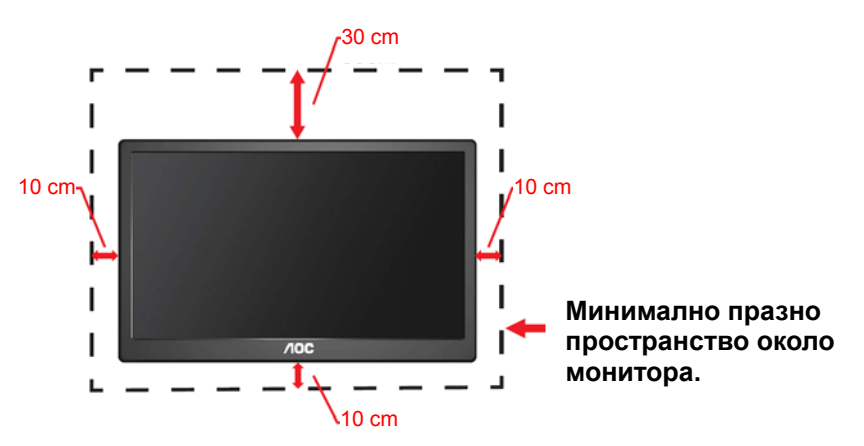

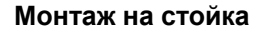

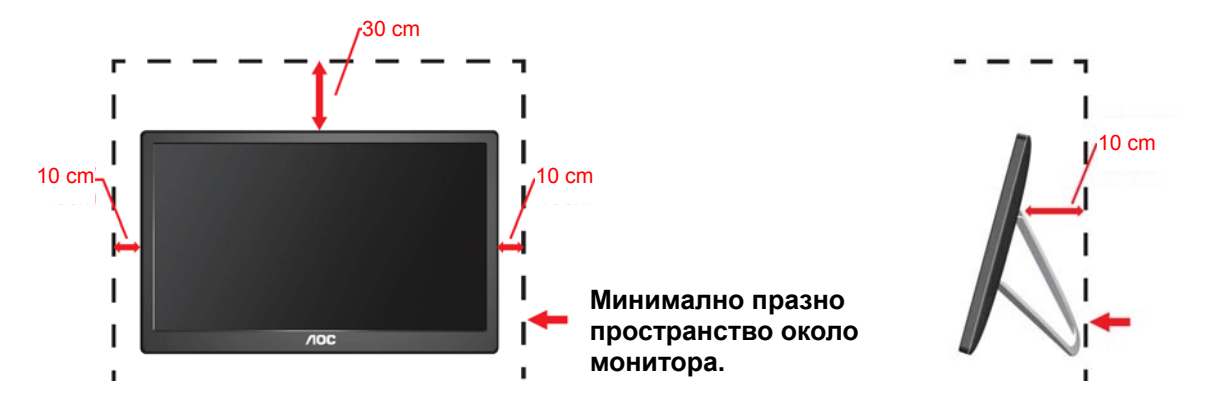

### <span id="page-4-0"></span>**Почистване**

ı Корпусът да се почиства редовно с мека кърпа. Да се използват неутрални препарати за петната, тъй като силните препарати могат да разяждат корпуса.

T  $\blacktriangle$ Да не се допуска проникване на препарата вътре в продукта при почистване. Да не се използват груби тъкани, които могат да повредят повърхността на екрана.

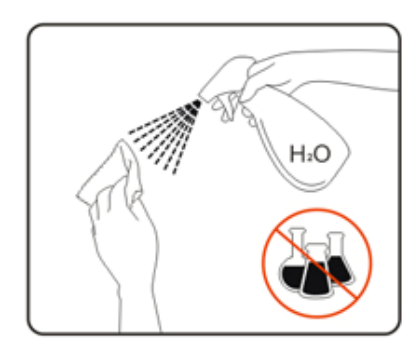

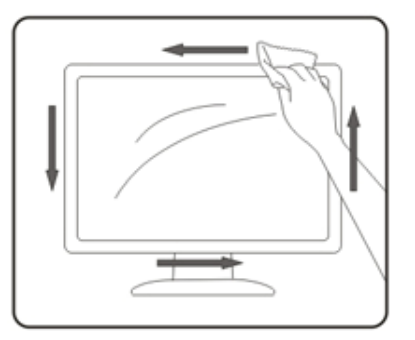

# <span id="page-5-0"></span>**Други**

А. Ако усетите странна миризма, звук или дим от продукта, НЕЗАБАВНО изключете захранването и се свържете със сервизния център.

 $\blacktriangle$ Уверете се, че процепите за вентилация не са блокирани от масата или Т завесите.

Ţ  $\blacktriangle$ Не излагайте монитора на силни вибрации или силни удари по време на работа.

**!** Не удряйте и не изпускайте монитора при работа или транспортиране.

# <span id="page-6-0"></span>**Настройки**

# **Съдържание на опаковката**

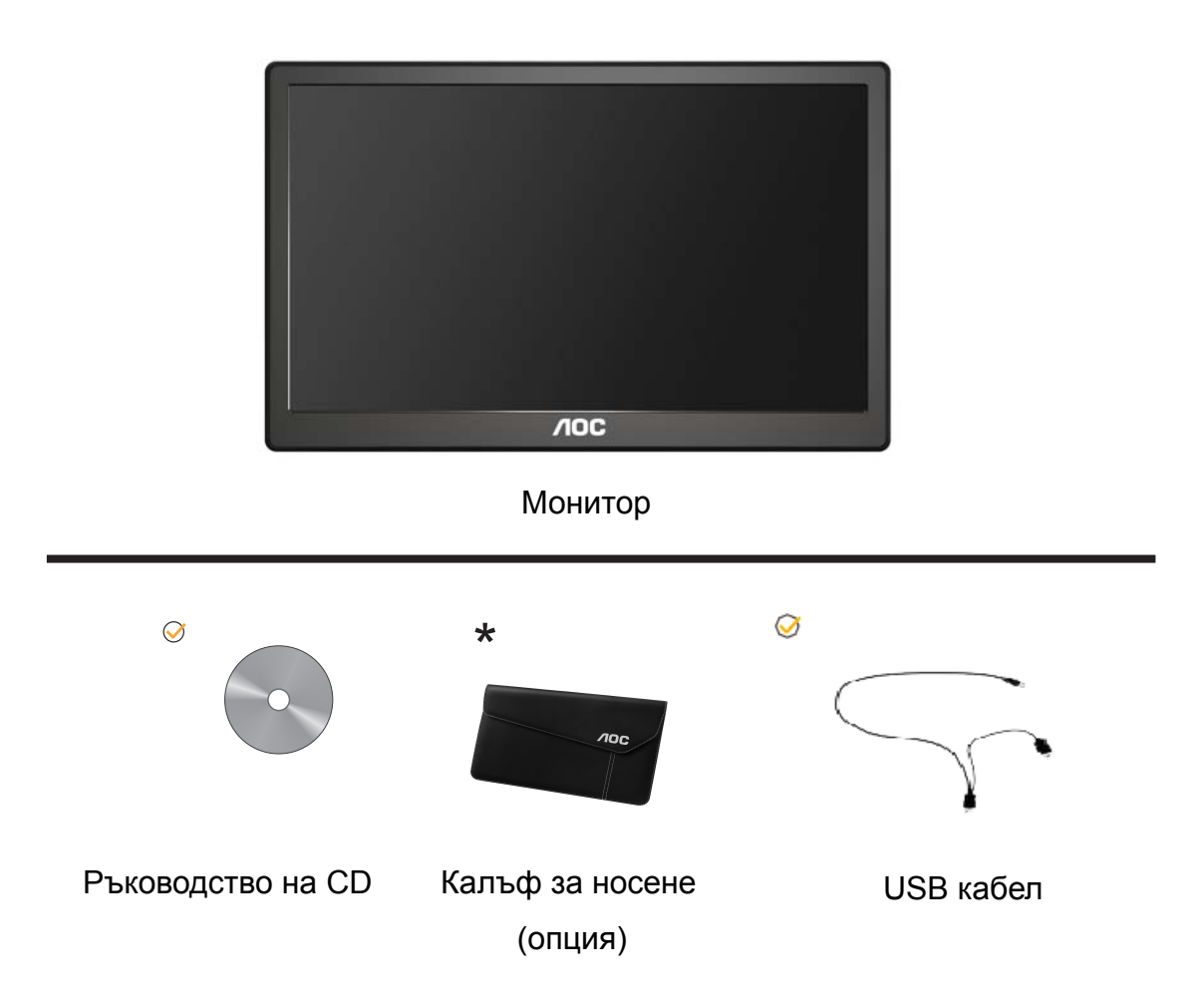

# <span id="page-7-0"></span>**Нагласяне на стойката**

При монтажа следвайте следните стъпки. Монтаж:

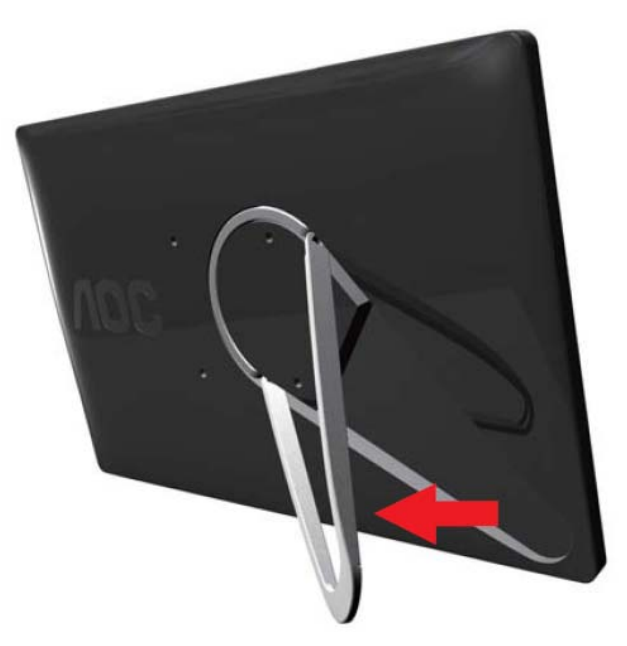

#### **Внимание:**

Уредът да се постави на плоска повърхност. Поставянето на неравна или наклонена повърхност може да причини повреда или нараняване.

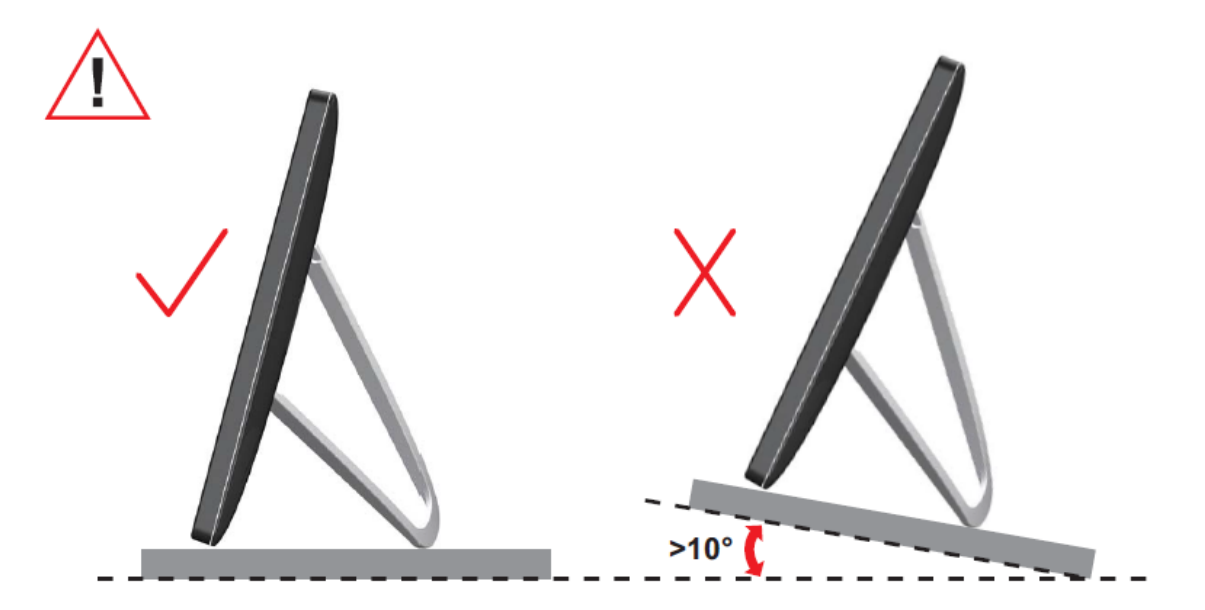

### <span id="page-8-0"></span>**Нагласяне ъгъла на гледане**

За оптимално виждане е препоръчително погледът да е точно в средата на монитора, така че нагласете монитора както ви е удобно.

Придържайте стойката, за да не преобърнете монитора при промяна на ъгъла. Можете да променяте ъгъла на монитора по следния начин.

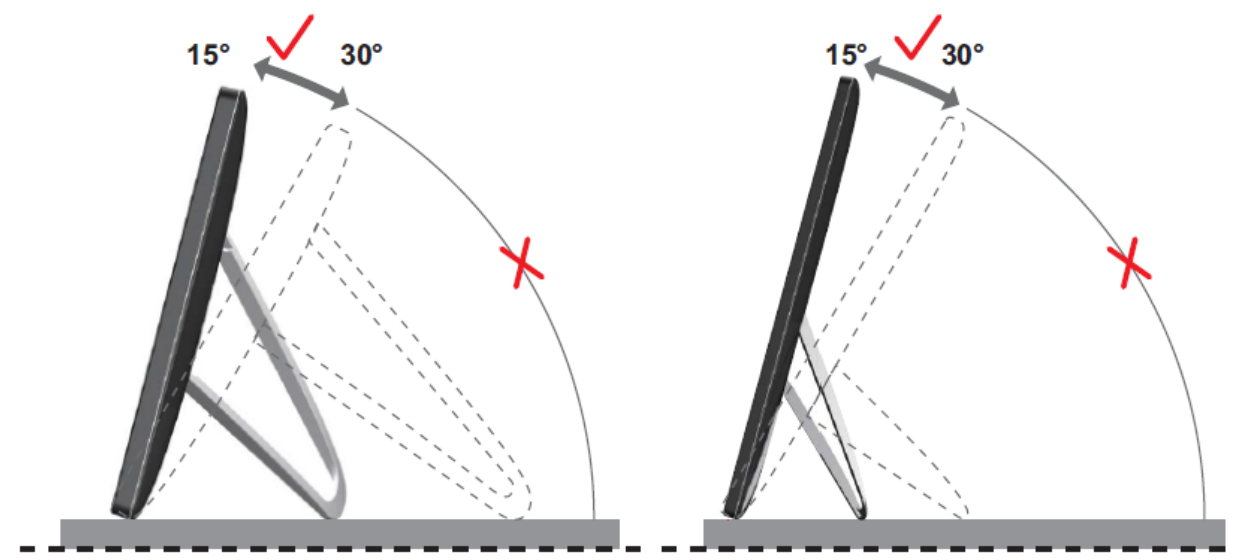

# ЗАБЕЛЕЖКА:

Не пипайте екрана при промяна на ъгъла. Това може да причини повреда или счупване на LCD екрана.

Мониторът AOC I1659FWUX има функция авто-завъртане за поддържане на изправен дисплей при завъртане на монитора от положение портрет в ландшафт и обратно. Мониторът да се върти бавно над 75° с ъгъл на наклон до 30° за активиране на функция авто-завъртане. Значението по подразбиране за авто-завъртане е Вкл. Ако искате ръчно да въртите екрана, трябва да деактивирате функция авто-завъртане. Когато авто-завъртането не функционира, въртете екрана с менюто за завъртане, след това активирайте функцията отново.

## <span id="page-9-0"></span>**Свързване на монитора**

Кабелни връзки на задната страна на монитора за свързване към компютър/ноутбук/лаптоп:

**Важно!!** Следвайте указанията за инсталиране на софтуера на стр. 11 -

14 преди да свържете монитора с ноутбука/лаптопа/компютъра.

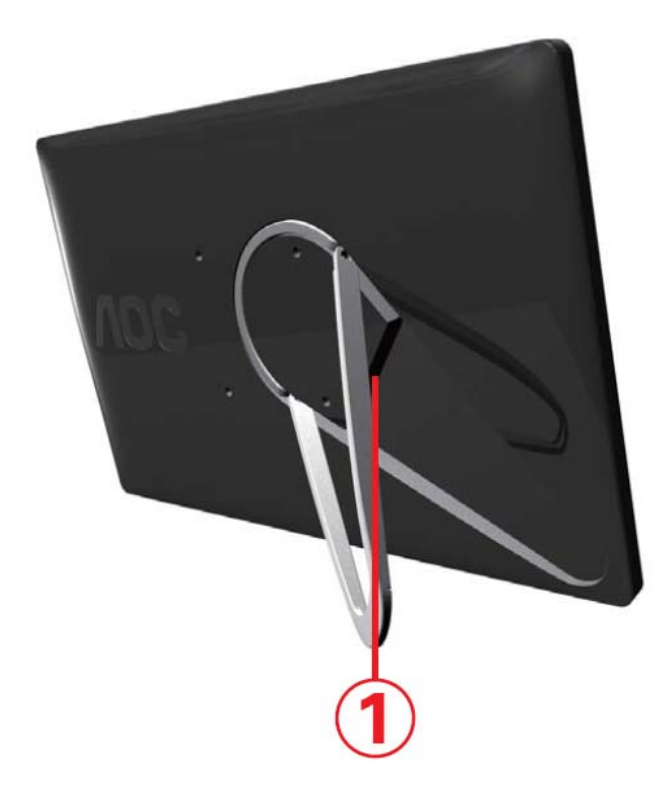

#### **1 Свързване на USB монитора към компютъра**

За предпазване на уредите винаги изключвайте компютъра преди свързване.

- Свържете единия край на USB кабела към монитора, а другия край към компютъра.
- Компютърът открива автоматично USB монитора.

Следвайте процедурата, описана на стр. 17 и др. за конфигуриране USB на монитора.

Забележка: При някои компютри подаваната през USB порта мощност не е достатъчна за монитора.

В такъв случай свържете друг USB конектор към Y разклонението на кабела и към друг USB порт на компютъра.

# <span id="page-10-0"></span>**Инсталиране на USB графичен софтуер на компютъра**

# **За Microsoft ® Windows® 8**

**Важно!!** Инсталирайте USB графичния софтуер преди да свържете монитора с

компютъра.

Софтуера Windows 8 DisplayLink можете да инсталирате от Windows update. Друг вариант е да свалите софтуера от уебсайта на DisplayLink в следната последователност.

1. Щракнете два пъти на *Setup.exe*

Отваря се прозорец Управление на акаунти на потребители Windows (ако е разрешено в ОС).

2. Щракнете *Yes (Да)*

Отваря се прозорец за договор с крайния потребител на софтуера на DisplayLink.

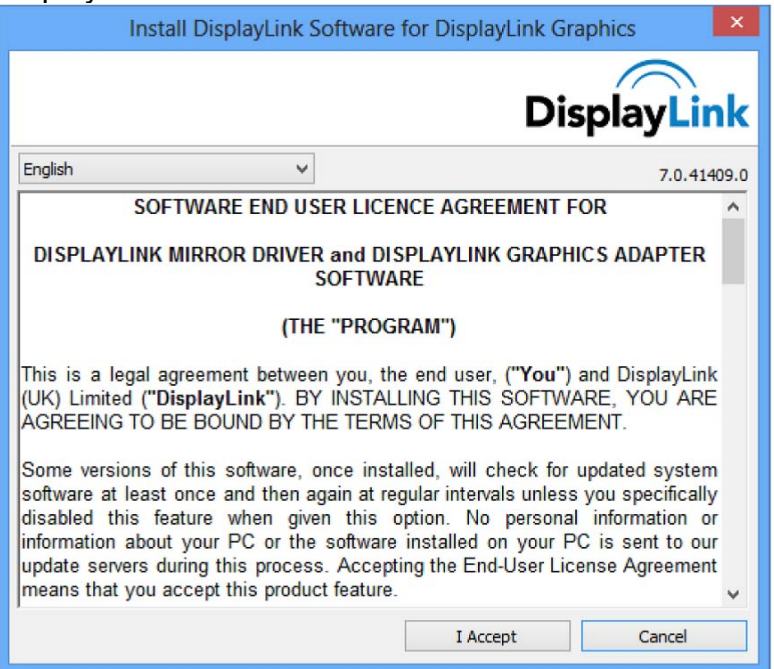

3. Маркирайте *I Accept (Приемам)*

Започва инсталиране на програми DisplayLink Core и DisplayLink Graphics.

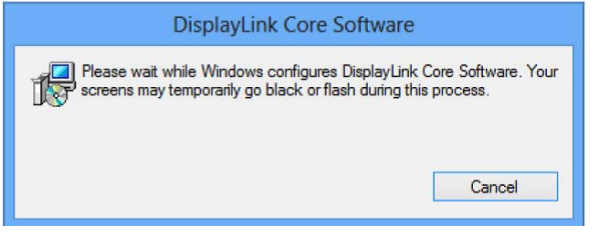

**Забележка:** Екранът може да мига или да стане черен по време на инсталацията. В края на инсталирането не се извежда никакво съобщение. <span id="page-11-0"></span>4. Свържете устройството DisplayLink с компютъра с кабел USB. Извежда се съобщение, че програмите DisplayLink се конфигурират за първи път.

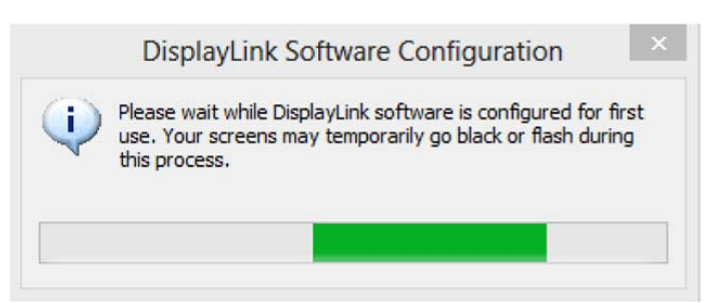

5. Екранът мига и устройството DisplayLink започва да разширява десктопа на Windows.

**Забележка:** Може да е необходим рестарт на компютъра преди да използвате устройството с DisplayLink.

# **За Microsoft ® Windows® 7**

**Важно!!** Инсталирайте USB графичния софтуер преди да свържете монитора с

компютъра.

1. Щракнете два пъти на *Setup.exe*

Отваря се прозорец Управление на акаунти на потребители Windows (ако е разрешено в ОС).

2. Щракнете *Yes (Да)*

Отваря се прозорец за договор с крайния потребител на софтуера на USB монитора.

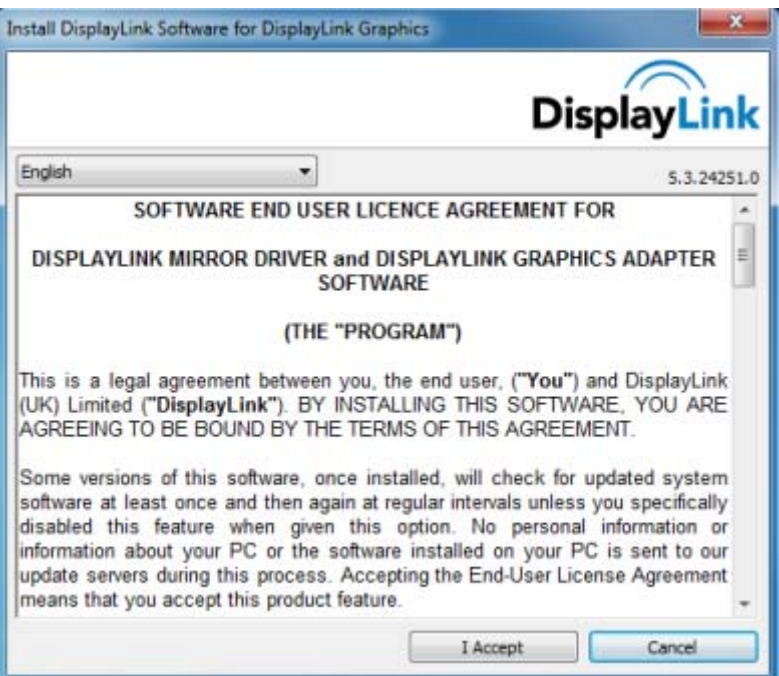

3. Маркирайте *I Accept (Приемам)*

Започва инсталиране на програми DisplayLink Core и DisplayLink Graphics.

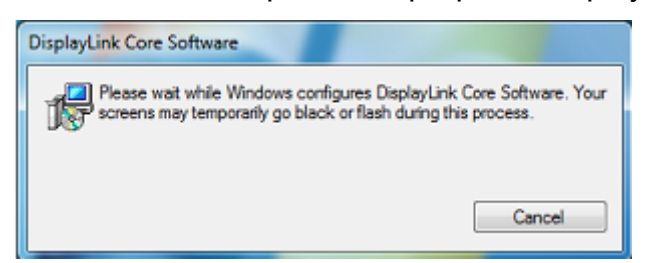

**Забележка:**Екранът може да мига или да стане черен по време на инсталацията. Квадратчето за инсталиране изчезва, но не се появява съобщение за края на инсталирането.

4. Свържете AOC USB монитора с компютъра/ ноутбука с кабел USB. На лентата с команди се появява съобщение за инсталиране драйвера на устройството.

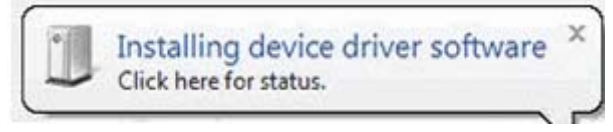

Отваря се прозорец Управление на акаунти на потребители Windows.

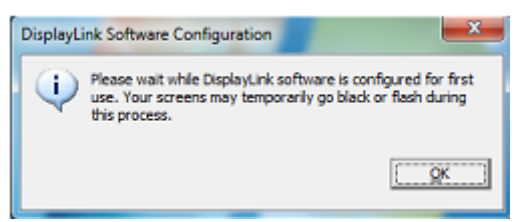

#### 5. Щракнете *YES (Да)*

DisplayLink автоматично инсталира AOC USB монитора.

Отваря се прозорец за договор с крайния потребител на софтуера на DisplayLink. (виж по-горе).

6. Маркирайте *I Accept (Приемам)*

Инсталира се DisplayLink USB Graphics без съобщение за завършването.

**Забележка:** Може да е необходим рестарт на компютъра преди да използвате AOC USB монитора.

# <span id="page-13-0"></span>**Настройки на USB монитора**

За конфигуриране на АОС монитора следвайте следната процедура.

- 1. Отворете Screen Resolution (Разделителна способност на екрана)
- 2. Задайте опциите на дисплея. В таблицата по-долу са описани отделните опции.

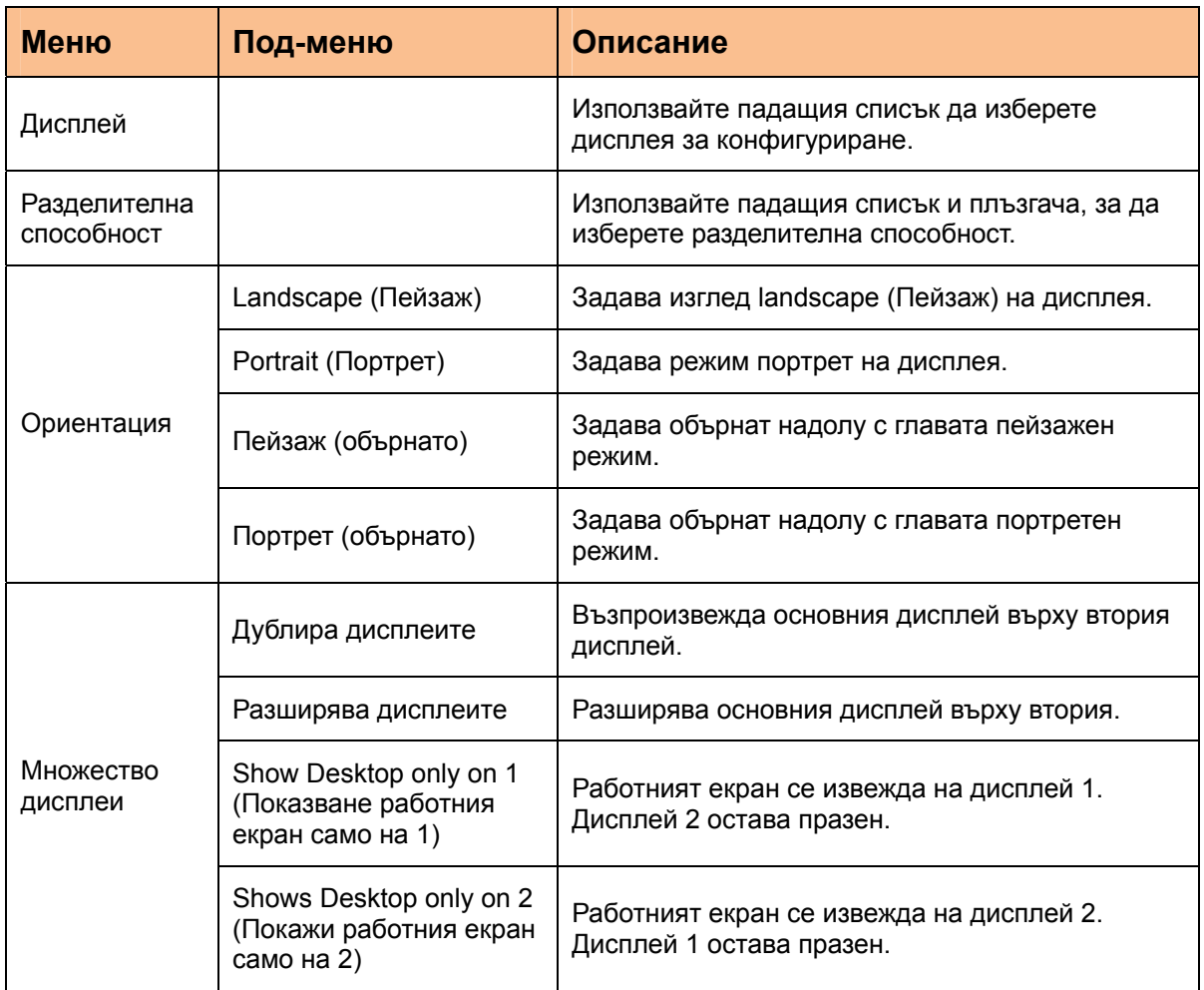

За управляване поведението на свързания AOC USB монитор можете да използвате клавиш на Windows  $(\bullet)$  + P за отваряне на меню (и местене в него) за превключване на режима.

# <span id="page-14-0"></span>**Управление на дисплея**

Можете да работите с AOC USB USB монитора в огледален или разширен режим. Настройките варират в зависимост от операционната система.

# **За Microsoft® Windows® 8 и Microsoft® Windows® 7**

Натиснете клавиша на Windows® ( $\circledast$ ) + Р за превключване на режимите, както е показано по-долу.

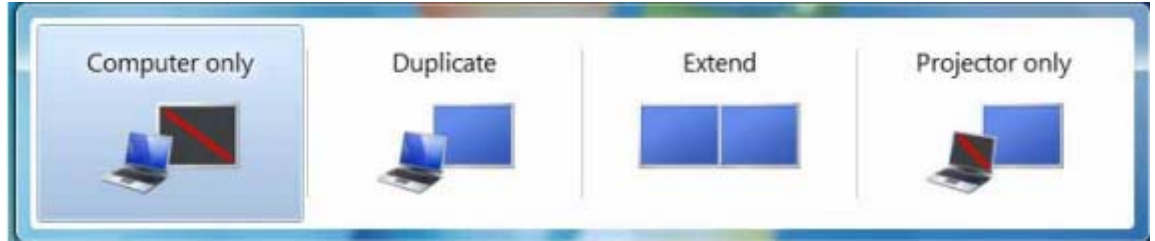

Щракнете с десен бутон иконата " " в системния панел на работния екран на

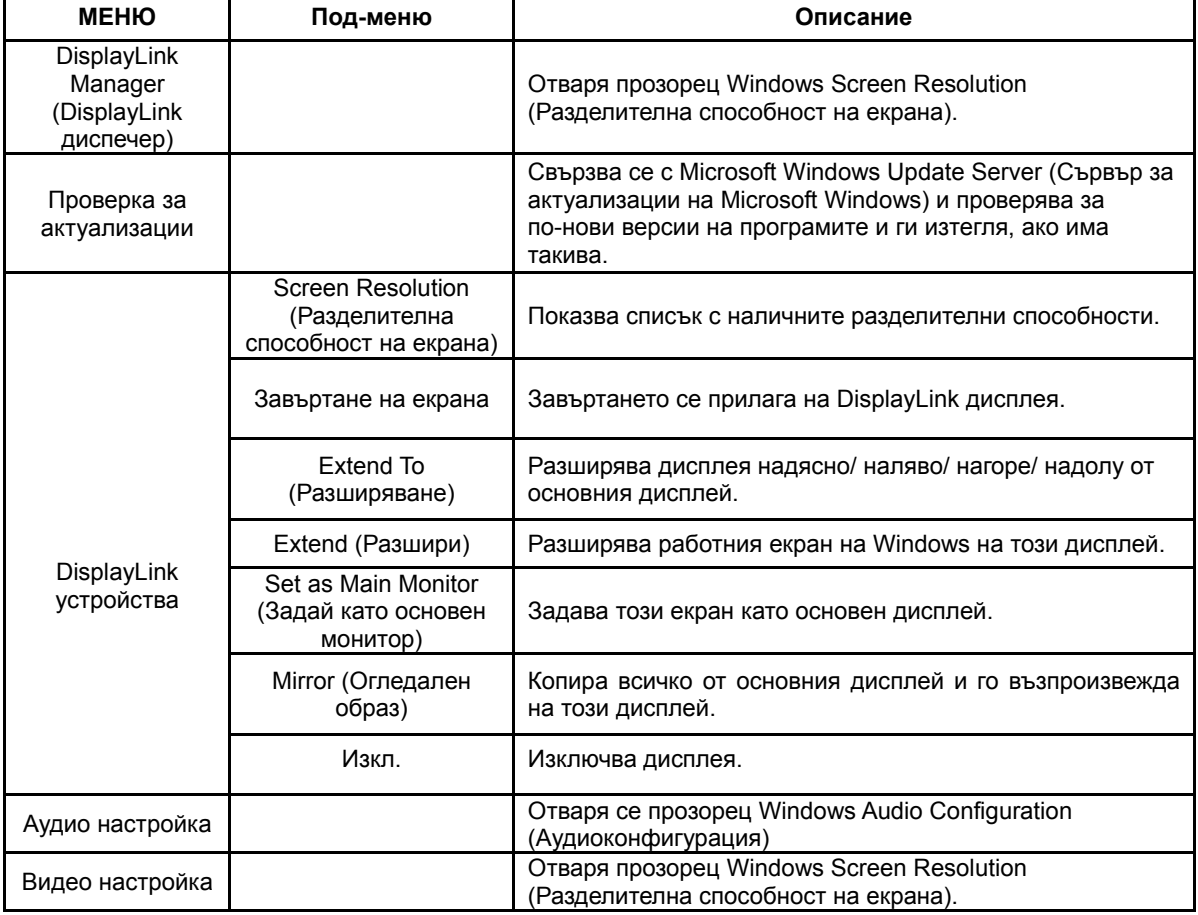

Windows ® за конфигуриране настройките на дисплея.

# <span id="page-15-0"></span>**Откачане на USB монитора**

Откачете USB кабела от монитора и компютъра.

## **Почистване на USB монитора**

Следвайте следните указания при почистване на USB монитора.

- Изключете захранването преди почистване.
- Използвайте мека кърпа за избърсване на екрана и другите части.
- В никакъв случай не пръскайте течности директно на екрана, нито използвайте силни препарати за почистване.

## <span id="page-16-0"></span>**Предупреждения:**

При различните конфигурации компютри и операционни системи на Windows® функционирането може леко да се различава от описаното в ръководството за потребителя. Това се дължи на BIOS на производителя на компютъра, специалното конфигуриране на хардуера, предварително инсталирания софтуер или операционна система при производството. При констатиране на специфични проблеми може да е необходимо да се свържете с производителя на компютъра за получаване на по-нови версии на BIOS, хардуерните драйвери или операционната система.

- AOC USB мониторът използва разширен видео графичен контролер за възпроизвеждане на видео. Предвид обаче на ограничената скорост на предаване на USB 2.0 някои или всички фрагменти при възпроизвеждане на DVD могат да бъдат забавени или трептящи. Това не е неизправност на мобилния USB монитор. Преместете възпроизвеждането на DVD от мобилния USB монитор на дисплея на компютъра за получаване на оптимални показатели.

- Продуктът не поддържа програми 3D.

- За някои софтуерни приложения, използващи директни команди за чертане, например някои 2D игри, възпроизвеждането на мобилния USB монитор не се поддържа. Ако ще играете тези игри на цял екран, препоръчваме да откачите мобилния USB монитор.

- Продуктът не може да включи пълен екран в режим DOS при използване на мобилния USB монитор.

За възпроизвеждане на DVD използвайте програма Media Player от операционната система.

## **Възпроизвеждане на мултимедийни файлове**

При Windows 8, Windows 7, Windows 10 устройството DisplayLink USB Graphic може да

възпроизвежда медийни файлове и DVD през следните медийни плеъри:

- Windows Media Player 12 (http://www.microsoft.com/windows/windowsmedia/default.mspx)
- Windows Media Player 11 (http://www.microsoft.com/windows/windowsmedia/default.mspx)
- WinDVD 11 (www.intervideo.com)
- PowerDVD 12 (www.cyberlink.com)

<span id="page-17-0"></span>Устройството DisplayLink USB Graphics може да възпроизвежда медийни файлове и DVD през повечето медийни плеъри.

Media playback in Basic mode (Windows 10 and Windows 7) is not recommended.

## **Изисквания за ПК**

Софтуерът DisplayLink може да се използван на персонален компютър, нетбук, ноутбук, лаптоп и настолен компютър. Драйверът работи при процесори от Atom N270, базови Single Core процесори и разбира се последните Dual, Quad Core и Core i3/i5/i7 процесори.

Показателите на софтуера зависят от наличната изчислителна мощност и от използваната операционна система. По-мощните системи дават по-високи показатели.

Софтуерът DisplayLink е предназначен за компютри, работещи с една от следните операционни системи на Windows:

- Windows 8 (32-bit или  $64$ -bit)
- $\bullet$  Windows 7 (32-bit или 64-bit)
- Windows 10 (32-bit или 64-bit)

**Забележка**: Програми да Mac OS X се намират на http://www.displaylink.com/mac

### **Windows 7 ,Windows 8 и Windows 10**

За Windows 7, Windows 8 и Windows 10, индексът Windows Experience Index (WEI) е полезна мярка за нивото на хардуера. Достъп до WEI през Computer (Компютър) > Properties (Свойства) или Control Panel (Команден панел) > System (Система). Препоръчителните изисквания за хардуера са:

- <sup>z</sup> Оценка WEI най-малко 3 в категория 'Graphics; Desktop performance for Windows Aero'.
- Обща оценка WEI най-малко 3 по препоръките на Microsoft.
- Най малко един USB 2.0 порт.
- 30 мегабайта (МВ) свободно дисково пространство.
- Компютърен екран за ползване с устройство DisplayLink, ако не е интегриран.
- Достъп до мрежа за сваляне на програми или достъп до CD-ROM устройство.

### **Поддържане на Graphics Card (Windows 8/Windows 7/Windows 10)**

При Windows 8, Windows 7 и Windows 10 DisplayLink взаимодейства активно с първичната графична карта. Поддръжка на DisplayLink support и тест на единична графична карта (GPU), инсталирана на компютъра от водещите производители на GPU (Intel, ATI, NVidia и Via). Не се поддържат SIS графични карти.

Следните конфигурации на GPU могат да покажат проблеми по съвместимостта при Windows 8, Windows 7 и Windows 10 в определени условия:

• NVIDIA SLI в режим SLI

Други конфигурации на GPU, включително следните, не са поддържани сега и няма да функционират под Windows 8/Windows 7/Windows 10:

- $\bullet$  Crossfire
- SLI не в режим SLI
- $\bullet$  Multiple WDDM 1.1 или WDDM1.2 графични драйвери, активни веднага

# <span id="page-20-0"></span>**Отстраняване на неизправности**

В този раздел са дадени съвети за отстраняване на евентуални проблеми.

Посочено е също как да се свържете с АОС, ако не можете да отстраните проблема.

Преди да се обърнете към сервизния център на АОС, прочетете съветите за отстраняване на неизправности в това ръководство и в ръководството за компютъра. Може да е полезно също да попитате системния администратор или техниците по поддръжка във фирмата.

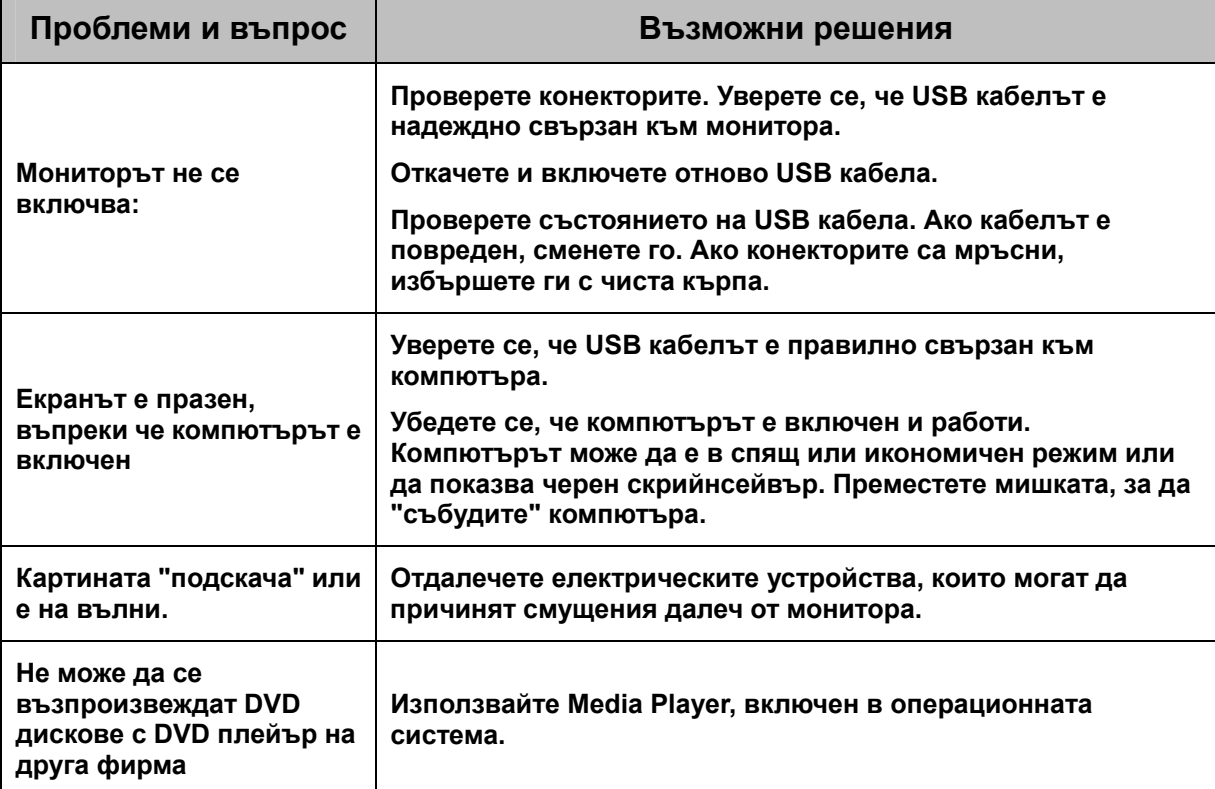

# <span id="page-21-0"></span>**Спецификация**

# **Общи спецификации**

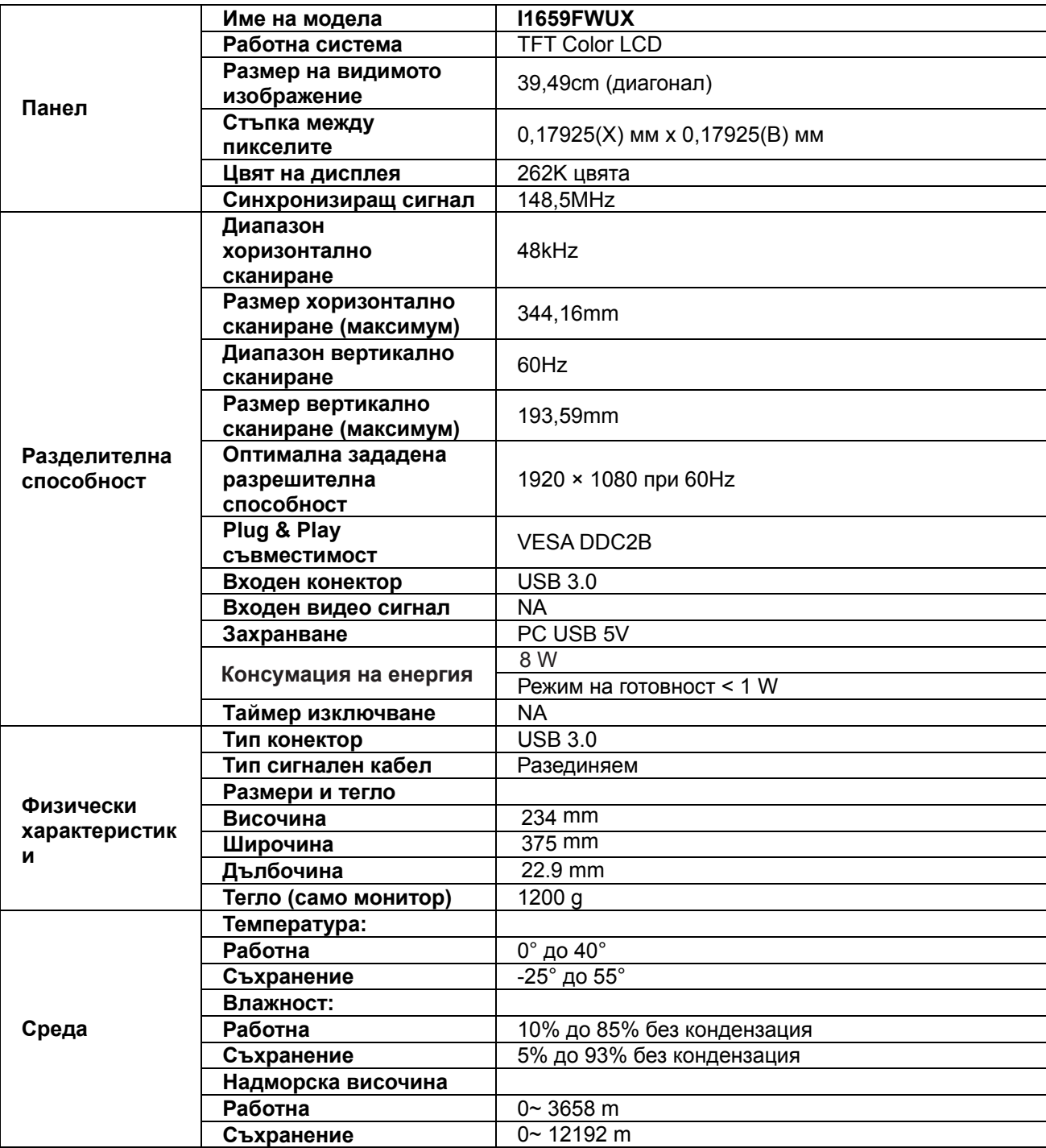

## <span id="page-22-0"></span>**ФАБРИЧНИ СИНХРОНИЗАЦИИ**

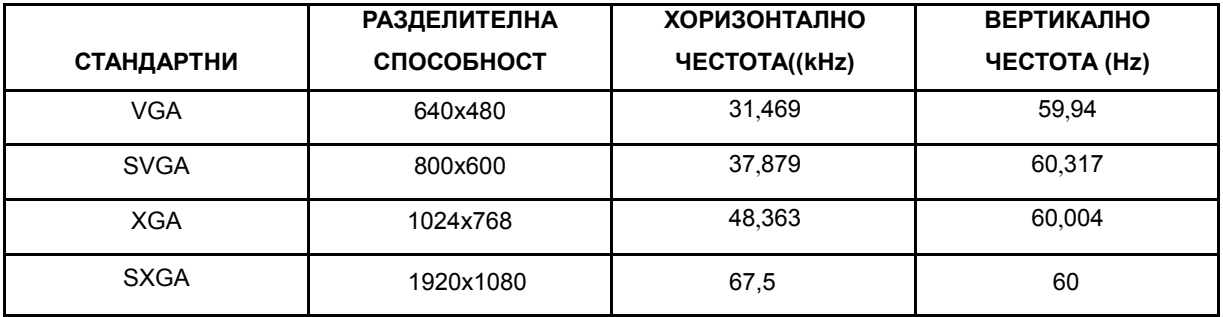

# **Регулаторни**

### **Съобщение на ФКК (FCC)**

#### **Декларация за Клас В на ФКК за радиосмущения (ЗА МОДЕЛИ, СЕРТИФИЦИРАНИ ОТ ФКК)**

ЗАБЕЛЕЖКА: Това устройство е тествано и отговаря на ограниченията за цифрово устройство "Class B", съгласно част 15 от правилника на ФКК. Тези ограничения са предназначени за разумна защита срещу вредни смущения в градска среда. Това оборудване произвежда, използва и може да излъчва радиочестотна енергия. Ако не е инсталирано и използвано в съответствие с инструкциите на производителя, то може да причини вредни смущения на радио комуникациите. Няма гаранция, че в определени инсталации няма да се появят смущения. Ако устройството причинява вредни смущения в радио- и телевизионното приемане, които могат да се определят чрез включване и изключване на устройството, потребителят може да се опита да коригира смущенията по някои от следните начини:

Пренасочете или преместете антената. Увеличете разстоянието между устройството и приемника. Свържете устройството към контакт в електрическа верига, различна от веригата на приемника. Потърсете помощ от продавача или опитен радио-телевизионен техник.

#### **ЗАБЕЛЕЖКА:**

Промени или модификации, които не са изрично одобрени от отговорния за съвместимостта орган, могат да анулират правата на потребителя при ползване на устройството.

Трябва да се използват екранирани интерфейсни кабели, евентуално захранващи кабели, за удовлетворяване на ограниченията за емисиите.

Производителят не носи отговорност за радио и ТВ смущения, причинени от неодобрени модификации на устройството. Потребителят носи отговорност за отстраняване на тези смущения. Потребителят носи отговорност за отстраняване на тези смущения.

### <span id="page-23-0"></span>**Декларация за отпадъци**

Изхвърляне на отпадъци от оборудване от потребители в частни домакинства в Европейския съюз.

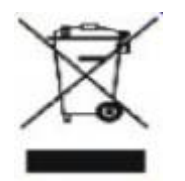

Този символ върху продукта или опаковката показва, че той не трябва да се изхвърля с битовите отпадъци. Ваша отговорност е да изхвърлите бракуваните уреди, като ги предадете в подходящ пункт за събиране и рециклиране на електрическо и електронно оборудване. Разделното събиране и рециклиране на Вашето старо оборудване при изхвърляне ще спомогне за запазване на природните ресурси и ще гарантира, че продуктът се рециклира по начин, който предпазва здравето на хората и защитава околната среда. За повече информация къде можете да предадете старите уреди за рециклиране се свържете със съответния офис във Вашия град, с местната служба за събиране на битови отпадъци или с магазина, от който сте закупили продукта.

# <span id="page-24-0"></span>**Energy Star ЕРА**

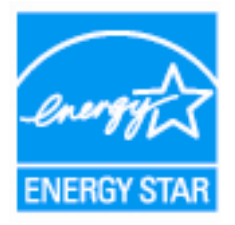

ENERGY STAR® е регистрирана марка в САЩ. Като партньори на ENERGY STAR® Partner AOC International (Europe) BV и Envision Peripherals, Inc. са определили, че този продукт удовлетворява указанията на ENERGY STAR® за енергоефективност. (ЗА МОДЕЛИ, СЕРТИФИЦИРАНИ ОТ EPA)

# <span id="page-25-0"></span>**Сервизно обслужване:**

### **Гаранционна декларация за Европа**

#### **Три годишна ограничена гаранция\***

За АОС цветни монитори продавани в Европа, АОС International (Europe) B.V. гарантира, че продукта няма дефекти в материала и такива в следствие на некачествена работа за период от три (3) години след оригиналната дата на закупуване от потребителя. По време на този период, АОС International (Europe) B.V. ще, по своя възможност, или да поправи дефектните продукти с нови или възстановени части, или да го подмени с нов или възстановен продукт, без заплащане, освен в случаите изброени по-долу. При липса на доказателство за покупка, гаранцията ще започне 3 месеца след датата на производство, обозначена на продукта.

Ако продукта е дефектен, трябва да се свържете с местния доставчик или погледнете раздела за услуги и поддръжка на www.aoc-europe.com за инструкции относно гаранцията. Пътните разходи по гаранцията са предварително платени от AOC за доставката и връщането. Уверете се, че към продукта сте включили доказателство за покупката, на което има дата и го изпратете до сертифициран или упълномощен сервизен център на АОС при следните условия:

- Уверете се, че LCD монитора е опакован в подходяща картонена кутия (АОС предпочита оригиналните кутии, за да може монитора да е достатъчно защитен по време на транспорта).
- Поставете RMA номера на етикета с адреса
- Поставете RMA номера на картона за доставка

AOC International (Europe) B.V. ще заплати таксите за връщане до страните, посочени в гаранционното свидетелство. АОС International (Europe) B.V. ще плати разходите по обратната доставка в рамките на държавите определени с гаранцията. АОС International (Europe) GmbH не носи отговорност за разходи свързани с пренасянето на продукта през международни граници. Това включва и границите в рамките на Европейския съюз. Ако LCD монитора не е достъпен за получаване при куриера, ще бъдете таксувани с такса за получаване.

Тази ограничена гаранция не покрива загуби или повреди, които са възникнали в следствие на :

- Повреди по време на транспорт в резултат от неподходящо опаковане
- Неправилна инсталация или поддръжка, различна от тази, посочена в ръководството на потребителя на AOC
- Неправилна употреба
- Небрежност
- Всякакви случаи различни от нормалните потребителски или индустриални приложения
- Корекция от неоторизиран източник
- Поправка, модификация или инсталиране на възможности или части от всеки различен от оторизиран сервизен център на АОС.
- Неподходящи околни условия като висока влажност и прах
- Повреда нанесена с насилие
- Силно или неподходящо отопление или климатизация или прекъсвания на тока, токови удари или други неизправности.

Тази ограничена гаранция не покрива фърмуер или хардуер на продукта, която вие или други лица сте модифицирали или изменили, вие носите пълна отговорност и задължения за подобни модификации и изменения.

Всички АОС LCD монитори са произведени според стандартите на ISO 9241-307 клас 1 за пиксели. Ако Вашата гаранция е изтекла, продължавате да имате достъп до всички налични сервизни опции, но Вие ще поемете цената на услугата, включително части, работа, транспортни разходи (ако има такива) и съответните такси. Сертифициран или оторизиран сервизен център на AOC ще Ви даде оценка на сервизните разходи преди да получи Вашето одобрение за извършване на ремонт.

ОТГОВОРНОСТИТЕ НА EPI, КАКТО И ВАШИТЕ ПРАВА СА ПОСОЧЕНИ В НАСТОЯЩИЯ ДОКУМЕНТ И ТРЯБВА ДА СЕ РАЗБИРАТ ТАКА, КАКТО СА ФОРМУЛИРАНИ. ЗАДЪЛЖЕНИЯТА НА EPI , НЕЗАВИСИМО ДАЛИ ПРОИЗЛИЗАТ ОТ ДОГОВОР, ГАРАНЦИЯ, ЗАКОНОВА ОТГОВОРНОСТ ЗА ЩЕТИ И ПОВРЕДИ, НЕ ТРЯБВА ДА НАДВИШАВАТ ЦЕНАТА НА ИНДИВИДУАЛНОТО УСТРОЙСТВО, ЧИЙТО ДЕФЕКТ ИЛИ ЩЕТА Е ОСНОВАНИЕ ЗА РЕКЛАМАЦИЯТА. ПРИ НИКАКВИ ОБСТОЯТЕЛСТВА ENVISION PERIPHERALS, INC. НЕ МОЖЕ ДА БЪДЕ ОТГОВОРНА ЗА ФИНАНСОВИ ЗАГУБИ И ПЕЧАЛБИ, НЕВЪЗМОЖНОСТ ЗА ПОЛЗВАНЕ НА ОБОРУДВАНЕ ПОРАДИ ЩЕТИ, НАНЕСЕНИ ОТ НЕБРЕЖНОСТ ОТ ДРУГИ ЛИЦА, ИЛИ ДРУГИ ИНДИРЕКТНИ, ИНЦИДЕНТНИ ИЛИ ПОСЛЕДВАЛИ ЩЕТИ. ВЪПРЕКИ, ЧЕ НАСТОЯЩАТА ОГРАНИЧЕНА ГАРАНЦИЯ ВИ ДАВА ОПРЕДЕЛЕНИ ЗАКОНОВИ ПРАВА , ВИЕ МОЖЕ ДА РАЗПОЛАГАТЕ С ДРУГИ ПРАВА, КОИТО СА РАЗЛИЧНИ В РАЗЛИЧНИТЕ ДЪРЖАВИ. ТАЗИ ОГРАНИЧЕНА ГАРАНЦИЯ Е ВАЛИДНА САМО ЗА ПРОДУКТИ, ЗАКУПЕНИ В СТРАНИТЕ-ЧЛЕНКИ НА ЕВРОПЕЙСКИЯ СЪЮЗ.

Данните в този документ могат да бъдат променяни без предупреждение. За повече информация посетете: http://www.aoc-europe.com

# <span id="page-27-0"></span>**Гаранция за Близкия Изток и Африка (MEA)**

#### **и**

## **Общност на независимите държави (ОНД)**

#### **LIMITED ONE to THREE YEARS WARRANTY\***

За AOC LCD монитори, продавани в Близкия изток и Африка (MEA) и в Общност на независимите държави (ОНД) AOC International (Europe) B.V. гарантира, че този продукт е без дефекти на материалите и изработката за период от една (1) година до три (3) години от производство в зависимост от държавата. През този период AOC International (Europe) B.V. предлага гаранция "Carry-In" (връщане в сервиз) при оторизиран сервизен център на AOC или търговец по свой избор, или ще поправи дефектния продукт с нови или възстановени части, или ще го подмени с нов или възстановен продукт безплатно, с изключение на посочените по-долу случаи\*. Според стандартната политика, гаранцията се изчислява от датата на производство според серийния номер на продукта, но общата гаранция ще бъде петнадесет (15) месеца до тридесет и девет (39) месеца от датата на производство в зависимост от държавата на закупуване. Гаранцията ще бъде обсъдена за особени случаи, които са без гаранция според серийния номер на продукта, а за такива случаи трябва задължително да се предостави оригинална фактура/доказателство за покупка.

Ако продуктът изглежда дефектен, свържете се с оторизирания представител на AOC или със службата за сервиз и поддръжка на уеб сайта на AOC за указания по гаранцията във Вашата държава.

- Египет: http://aocmonitorap.com/egypt\_eng
- CIS Централна Азия: http://aocmonitorap.com/ciscentral
- Близкия Изток: http://aocmonitorap.com/middleeast
- Южна Африка: http://aocmonitorap.com/southafrica
- Саудитска Арабия: http://aocmonitorap.com/saudiarabia

Уверете се, че към продукта сте включили доказателство за покупката, на което има дата и го изпратете до упълномощен сервизен център на АОС при следните условия:

- Уверете се, че LCD мониторът е опакован в подходящ кашон (AOC предпочита оригиналния кашон, който защитава добре монитора при транспортиране).
- Отбележете RMA номера на адресния етикет
- Отбележете RMA номера на товарителницата

Тази ограничена гаранция не покрива загуби или повреди, които са възникнали в следствие на :

- Повреди по време на транспорт в резултат от неподходящо опаковане
- Неправилна инсталация или поддръжка, различна от тази, посочена в ръководството на потребителя на AOC
- Неправилна употреба
- Небрежност
- Всякакви случаи различни от нормалните потребителски или индустриални приложения
- Корекция от неоторизиран източник
- Поправка, модификация или инсталиране на възможности или части от всеки различен от оторизиран сервизен център на АОС.
- Неподходящи околни условия като висока влажност и прах
- Повреда нанесена с насилие
- Силно или неподходящо отопление или климатизация или прекъсвания на тока, токови удари или други неизправности.

Тази ограничена гаранция не покрива фърмуер или хардуер на продукта, която вие или други лица сте модифицирали или изменили, вие носите пълна отговорност и задължения за подобни модификации и изменения.

Всички AOC LCD монитори са произведени в съответствие със стандартите на ISO 9241-307 Class 1 за пиксели.

Ако Вашата гаранция е изтекла, продължавате да имате достъп до всички налични сервизни опции, но Вие ще поемете цената на услугата, включително части, работа, транспортни разходи (ако има такива) и съответните такси. Сертифициран или оторизиран сервизен център на AOC или търговец ще Ви даде оценка на сервизните разходи преди да получи Вашето одобрение за извършване на ремонт.

ВСЯКАКВИ ИЗРИЧНИ ИЛИ ПОДРАЗБИРАЩИ СЕ ГАРАНЦИИ ЗА ПРОДУКТА (ВКЛЮЧИТЕЛНО ГАРАНЦИИ ЗА ПРОДАВАЕМОСТ И ПРИЛОЖИМОСТ ЗА КОНКРЕТНИ ЦЕЛИ) СЕ ОГРАНИЧАВАТ ЗА СРОК ОТ ЕДНА (1) до ТРИ (3) ГОДИНИ ЗА ЧАСТИ И ТРУД ОТ ПЪРВОНАЧАЛНАТА ДАТА НА ПОКУПКА ОТ ПОТРЕБИТЕЛЯ. НИКАКВИ ГАРАНЦИИ (ИЗРИЧНИ ИЛИ ПОДРАЗБИРАЩИ СЕ) НЕ ВАЖАТ СЛЕД ТОЗИ ПЕРИОД. ЗАДЪЛЖЕНИЯТА НА AOC INTERNATIONAL (EUROPE) B.V. И ВАШИТЕ ПРАВА ПО-ДОЛУ СА ЕДИНСТВЕНО И ИЗКЛЮЧИНТЕЛНО КАКТО СА ПОСОЧЕНИ. ОТГОВОРНОСТТА НА AOC INTERNATIONAL (EUROPE) B.V., ПРОИЗТИЧАЩА ОТ ДОГОВОР, НАРУШЕНИЕ, ГАРАНЦИЯ, СТРИКТНА ОТГОВОРНОСТ ИЛИ ДРУГА ХИПОТЕЗА, НЕ МОЖЕ ДА ПРЕВИШАВА ЦЕНАТА НА ОТДЕЛНАТА ЕДИНИЦА, ЧИЙТО ДЕФЕКТ ИЛИ ПОВРЕДА Е ОСНОВА НА РЕКЛАМАЦИЯТА. AOC INTERNATIONAL (EUROPE) B.V. В НИКАКЪВ СЛУЧАЙ НЕ НОСИ ОТГОВОРНОСТ ЗА ПРОПУСНАТИ ПЕЧАЛБИ, ЗАГУБИ ОТ ПОЛЗВАНЕ ИЛИ ВЪЗМОЖНОСТИ ИЛИ ОБОРУДВАНЕ ИЛИ ДРУГИ НЕПРЕКИ, СЪПРОВОЖДАЩИ ИЛИ ПОСЛЕДВАЩИ ЩЕТИ. НЯКОИ СТРАНИ НЕ ПОЗВОЛЯВАТ ИЗКЛЮЧВАНЕТО НА СЪПРОВОЖДАЩИ ИЛИ ПОСЛЕДВАЩИ ЩЕТИ, ТАКА ЧЕ ГОРНИТЕ ОГРАНИЧЕНИЯ МОЖЕ ДА НЕ ВИ ЗАСЯГАТ. ВЪПРЕКИ ЧЕ ТАЗИ ОГРАНИЧЕНА ГАРАНЦИЯ ВИ ДАВА СПЕЦИФИЧНИ ЗАКОНОВИ ПРАВА, МОЖЕ ДА ИМАТЕ И ДРУГИ ПРАВА, КОИТО СЕ ПРОМЕНЯТ В РАЗЛИЧНИТЕ СТРАНИ. ТАЗИ ОГРАНИЧЕНА ГАРАНЦИЯ Е ВАЛИДНА САМО ЗА ПРОДУКТИ, ЗАКУПЕНИ В СТРАНИТЕ-ЧЛЕНКИ НА ЕВРОПЕЙСКИЯ СЪЮЗ.

Данните в този документ могат да бъдат променяни без предупреждение. За повече информация посетете: http://www.aocmonitorap.com

<span id="page-29-0"></span>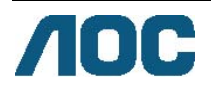

# **AOC International (Europe) B.V.**

Prins Bernhardplein 200 / 6<sup>th</sup> floor, Amsterdam, The Netherlands Тел.: +31 (0)20 504 6962 • Факс: +31 (0)20 5046933 **AOC политика за пикселите ISO 9241-307, клас 1** 

25юли, 2013 г.

AOC се стреми да доставя изделия с най-високо качество. Ние използваме някои от най-авангардните производствени процеси в отрасъла и практикуваме строго управление на качеството. Въпреки това, дефекти на пиксели или подпиксели в панели тип за TFT монитори, използвани за мониторите с плосък екран, понякога са неизбежни. Никой производител не може да гарантира, че всички панели ще бъдат свободни от дефекти в пикселите, но AOC гарантира, че всеки монитор с неприемлив брой дефекти ще бъде ремонтиран или заменен под гаранция. В тази Политика за пикселите се обясняват различните типове пикселни дефекти и се дефинират приемливите нива на дефект за всеки тип. За да се квалифицира един панел TFT за ремонт или замяна под гаранция, броят на пикселните дефекти в него трябва да превишава тези приемливи нива.

#### **Определение за пиксели и подпиксели**

Пикселът (елемент от картина) е съставен от три подпиксела в основните цветове червено, зелено и синьо. Когато всички подпиксели на един пиксел светят, трите цветни подпиксела заедно се виждат като един бял пиксел. Когато всички са тъмни, трите цветни подпиксела заедно се виждат като един черен пиксел.

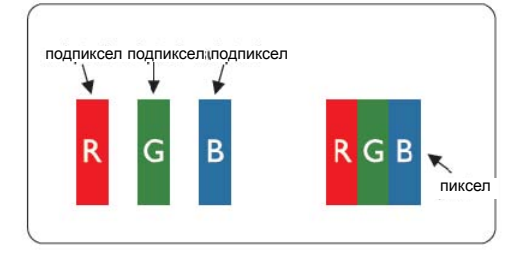

#### **Типове пикселни дефекти**

- Дефекти от типа "светла точка": мониторът показва тъмен шаблон, подпиксели или пиксели винаги светят или са "включени".
- Дефекти от типа "черна точка" мониторът показва светъл шаблон, подпиксели или пиксели са винаги тъмни или са "изключени".

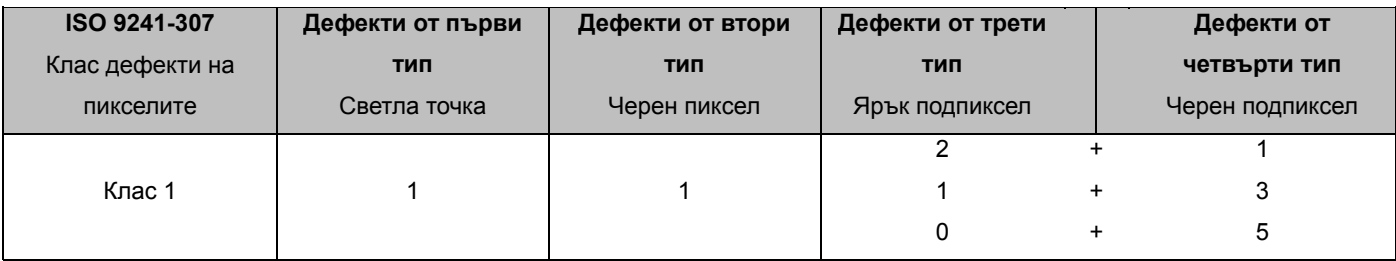

AOC International (Europe) B.V.

## <span id="page-30-0"></span>**Гаранционно свидетелство за Северна и Южна Америка (с изключение на Бразилия)**

ГАРАНЦИОННО СВИДЕТЕЛСТВО

за цветни AOC монитори

включително продадените в Северна Америка, както е посочено

Envision Peripherals, Inc. гарантира този продукт за липса на дефекти от материали и производство за период от три (3) години за части и труд и една (1) година за ЕЛТ или панел LCD Panel след първоначалната дата на покупка от потребителя. През този период EPI (съкращение на Envision Peripherals, Inc.) по свой избор или ще поправи дефектния продукт с нови или възстановени части, или ще го подмени с нов или възстановен продукт безплатно, с изключение на посочените по-долу случаи\*. Подменените части или продукт стават собственост на ЕРІ.

В САЩ за обслужване по тази ограничена гаранция се свържете с ЕРІ или с най-близкия упълномощен сервизен център. Изпратете продукта с предплатен транспорт заедно с доказателство за покупка на упълномощен сервизен център на ЕРІ. Ако не можете лично да доставите продукта:

- Опаковайте го в оригиналния транспортен кашон (или еквивалентен)
- Отбележете RMA номера на адресния етикет
- Отбележете RMA номера на товарителницата
- Застраховайте го (или оценете риска от загуба и повреди при транспортиране)
- Заплатете таксите за изпращане

ЕРІ не носи отговорност за повредени получени продукти, които не са добре опаковани. ЕРІ ще заплати таксите за връщане до една от страните, посочени в гаранционното свидетелство. ЕРІ не носи отговорност за такси при транспортиране на продукта през международни граници. Това включва границите между страните, включени в гаранционното свидетелство.

В САЩ и Канада се свържете с продавача или Службата за клиенти на EPI, отдел RMA на свободен телефон (888) 662-9888. Или поискайте RMA номер онлайн в www.aoc.com/na-warranty.

\* Тази ограничена гаранция не покрива загуби и щети, произтичащи от:

- Изпращане или неправилно инсталиране или поддръжка
- Злоупотреба
- Небрежност
- Всякакви причини извън обичайните търговски или промишлени приложения
- Настройки от неупълномощени лица
- Поправки, модификации или инсталиране на опции и части от други лица освен упълномощен сервизен център на ЕРІ
- Неподходяща среда
- Прегряване или неподходящо нагряване или климатизация, прекъсване на захранването, свръхнапрежение и други аномалии

Тази ограничена тригодишна гаранция не покрива фърмуер или хардуер на продукта, която вие или други лица сте модифицирали или изменили, вие носите пълна отговорност и задължения за подобни модификации и изменения.

ВСЯКАКВИ ИЗРИЧНИ ИЛИ ПОДРАЗБИРАЩИ СЕ ГАРАНЦИИ ЗА ПРОДУКТА (ВКЛЮЧИТЕЛНО ГАРАНЦИИ ЗА ПРОДАВАЕМОСТ И ПРИЛОЖИМОСТ ЗА КОНКРЕТНИ ЦЕЛИ) СЕ ОГРАНИЧАВАТ ЗА СРОК ОТ ТРИ (3) ГОДИНИ ЗА ЧАСТИ И ТРУД И ЕДНА (1) ГОДИНА ЗА ЕЛТ ИЛИ ПАНЕЛ LCD ОТ ПЪРВОНАЧАЛНАТА ДАТА НА ПОКУПКА ОТ ПОТРЕБИТЕЛЯ. НИКАКВИ ГАРАНЦИИ (ИЗРИЧНИ ИЛИ ПОДРАЗБИРАЩИ СЕ) НЕ ВАЖАТ СЛЕД ТОЗИ ПЕРИОД. В СЪЕДИНЕНИТЕ АМЕРИКАНСКИ ЩАТИ НЯКОИ ЩАТИ НЕ ПОЗВОЛЯВАТ ОГРАНИЧАВАНЕТО НА ПРОДЪЛЖИТЕЛНОСТТА НА ПОДРАЗБИРАЩИ СЕ ГАРАНЦИИ, ТАКА ЧЕ ГОРНИТЕ ОГРАНИЧЕНИЯ МОЖЕ ДА НЕ ВИ ЗАСЯГАТ.

ЗАДЪЛЖЕНИЯТА НА ЕРІ И ВАШИТЕ ПРАВА ПО-ДОЛУ СА ЕДИНСТВЕНО И ИЗКЛЮЧИНТЕЛНО КАКТО СА ПОСОЧЕНИ. ЗАДЪЛЖЕНИЯТА НА ЕРІ, ПРОИЗТИЧАЩИ ОТ ДОГОВОР, НАРУШЕНИЕ, ГАРАНЦИЯ, СТРИКТНА ОТГОВОРНОСТ ИЛИ ДРУГА ХИПОТЕЗА, НЕ МОЖЕ ДА ПРЕВИШАВА ЦЕНАТА НА ОТДЕЛНАТА ЕДИНИЦА, ЧИЙТО ДЕФЕКТ ИЛИ ПОВРЕДА Е ОСНОВА НА РЕКЛАМАЦИЯТА. В НИКАКЪВ СЛУЧАЙ ENVISION PERIPHERALS, INC. НЕ НОСИ ОТГОВОРНОСТ ЗА ПРОПУСНАТИ ПЕЧАЛБИ, ЗАГУБИ ОТ ПОЛЗВАНЕ ИЛИ ВЪЗМОЖНОСТИ ИЛИ ОБОРУДВАНЕ ИЛИ ДРУГИ НЕПРЕКИ, СЪПРОВОЖДАЩИ ИЛИ ПОСЛЕДВАЩИ ЩЕТИ. В САЩ НЯКОИ ЩАТИ НЕ ДОПУСКАТ ИЗКЛЮЧВАНЕТО ИЛИ ОГРАНИЧАВАНЕТО НА СЪПРОВОЖДАЩИ ИЛИ ПОСЛЕДВАЩИ ЩЕТИ, ТАКА ЧЕ ГОРНИТЕ ОГРАНИЧЕНИЯ МОЖЕ ДА НЕ ВИ ЗАСЯГАТ. ВЪПРЕКИ ЧЕ ТАЗИ ОГРАНИЧЕНА ГАРАНЦИЯ ВИ ДАВА СПЕЦИФИЧНИ ЗАКОНОВИ ПРАВА, ВИЕ МОЖЕТЕ ДА ИМАТЕ И ДРУГИ ПРАВА, РАЗЛИЧНИ ЗА РАЗЛИЧНИТЕ ЩАТИ.

В САЩ тази ограничена гаранция е валидна само за продукти, закупени в континенталните съединени щати, Аляска и Хаваи.

Извън САЩ тази ограничена гаранция е валидна само за продукти, закупени в Канада.

Данните в този документ могат да бъдат променяни без предупреждение. За повече информация посетете:

**USA:** http://us.aoc.com/support/warranty **АРЖЕНТИНА** http://ar.aoc.com/support/warranty **БОЛИВИЯ:** http://bo.aoc.com/support/warranty **ЧИЛИ:** http://cl.aoc.com/support/warranty **КОЛУМБИЯ:** http://co.aoc.com/warranty **КОСТА РИКА:** http://cr.aoc.com/support/warranty **ДОМИНИКАНСКА РЕПУБЛИКА:** http://do.aoc.com/support/warranty **ЕКВАДОР:** http://ec.aoc.com/support/warranty **ЕЛ САЛВАДОР:** http://sv.aoc.com/support/warranty **ГВАТЕМАЛА:** http://gt.aoc.com/support/warranty **ХОНДУРАС:** http://hn.aoc.com/support/warranty **НИКАРАГУА:** http://ni.aoc.com/support/warranty **ПАНАМА:** http://pa.aoc.com/support/warranty **ПАРАГВАЙ:** http://py.aoc.com/support/warranty **ПЕРУ:** http://pe.aoc.com/support/warranty **УРУГВАЙ:** http://pe.aoc.com/warranty

**ВЕНЕЦУЕЛА:** http://ve.aoc.com/support/warranty

**За неспоменати страни:** http://latin.aoc.com/warranty